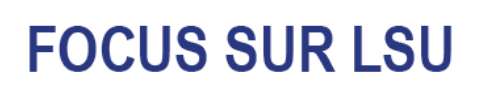

## A quoi auront accès les responsables légaux ?

#### Le livret scolaire d'un élève regroupe, pour chaque cycle :

- · les bilans périodiques du cycle en cours
- · les bilans de fin des cycles précédents et, en première année d'un cycle, les bilans périodiques de l'année précédente
- les attestations déjà obtenues : PSC1, ASSR 1 et 2, AER, attestation scolaire "savoir-nager" (ASSN), etc.
- · À la fin de chaque période, un bilan détaille :
	- · au recto, le niveau des élèves par matière
	- · au verso, les appréciations générales et les projets menés
- Ce modèle national est construit sur un format identique du CP à la troisième.
- À la fin de chaque cycle (CE2, sixième, troisième), une fiche dresse un bilan global sur huit composantes du socle commun grâce à un indicateur simple : maîtrise insuffisante, fragile, satisfaisante ou très bonne.

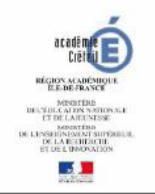

#### **SOURCE: education.gouv.fr**

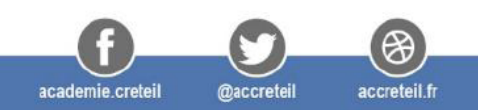

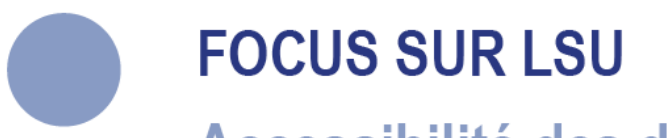

# Accessibilité des données et rétention

- · L'accès aux bilans périodiques et au bilan de fin de cycle de chaque enfant est ouvert pendant toute la durée du cycle et une année au-delà, puis ils sont supprimés.
- · Il est possible de sauvegarder et télécharger les bilans au fur et à mesure sur le support de son choix.
- Les documents sont archivés pendant dix ans.

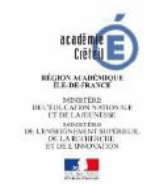

#### **SOURCE: education.gouv.fr**

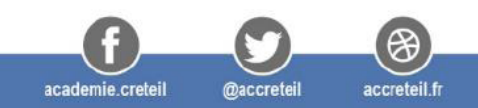

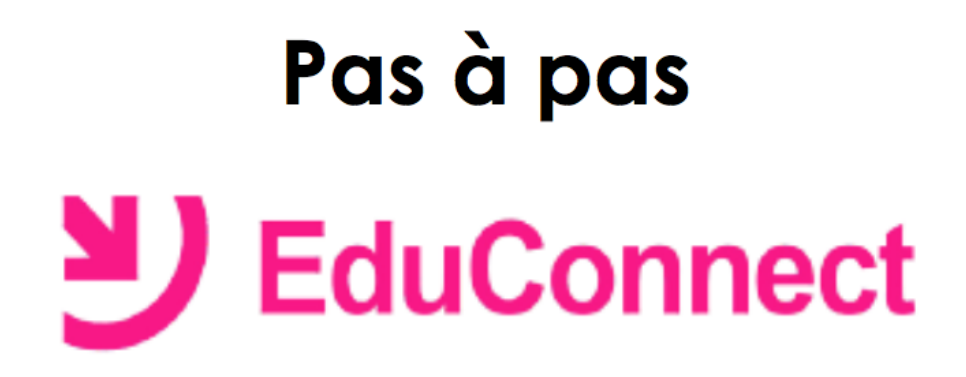

## Comment générer les codes de connexion pour les parents ?

> Se connecter sur https://sild.ac-creteil.fr/ avec sa clé OTP

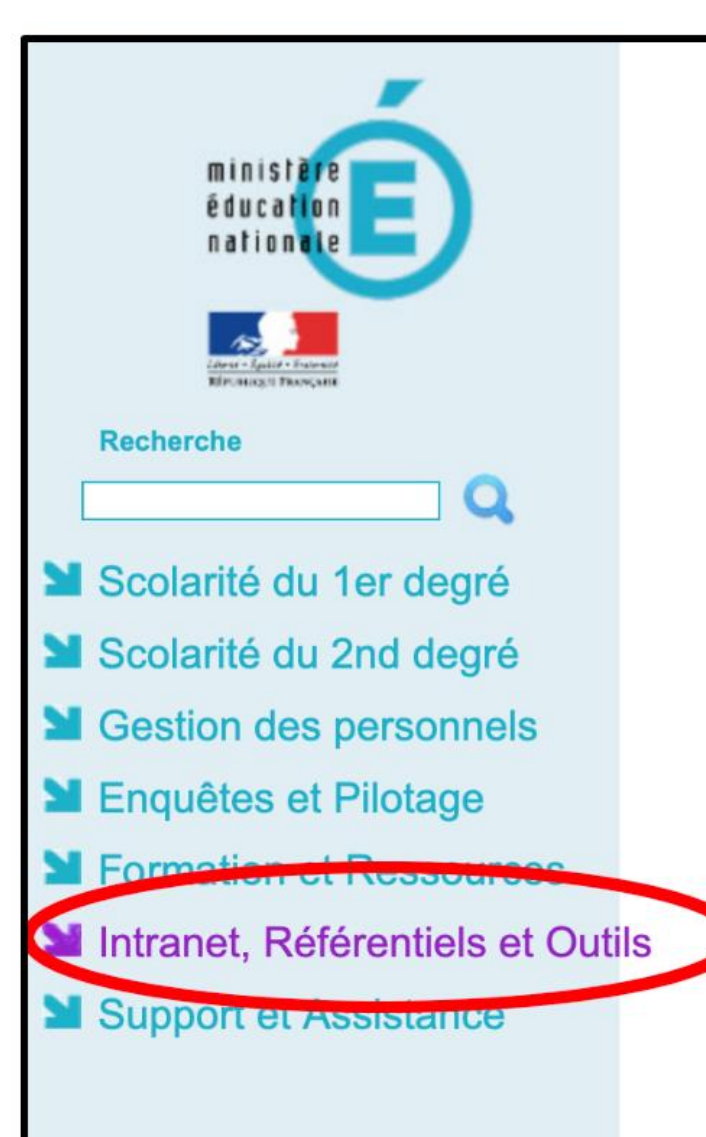

# ARENA - Accédez à vos applications

**Bienvenue Mme** 

#### **MAnnuaires**

Annuaire Académique des Agents (AAA) Réserve citoyenne **Contacts Urgence** 

#### Répertoires des établissements et des internats Consultation et cartographie des établissements (ACCÉ)

#### Outils de geotier des identités et habilitations

Administration des comptes Educonnect de la alá OTP (medale alluvataire) **ACHIVECHILLE** 

#### **MOutils d'échanges**

Echange de fichiers volumineux (EFIVOL) Innovathèque Echange de fichiers sécurisé (FileSender - RENATER) Webconférence (Rendez-vous - RENATER) Planification d événements (Evento - RENATER)

## **ONGLET ACCUEIL**

#### **Cliquer sur l'onglet RESPONSABLES**

 $\mathbf{r}$ 

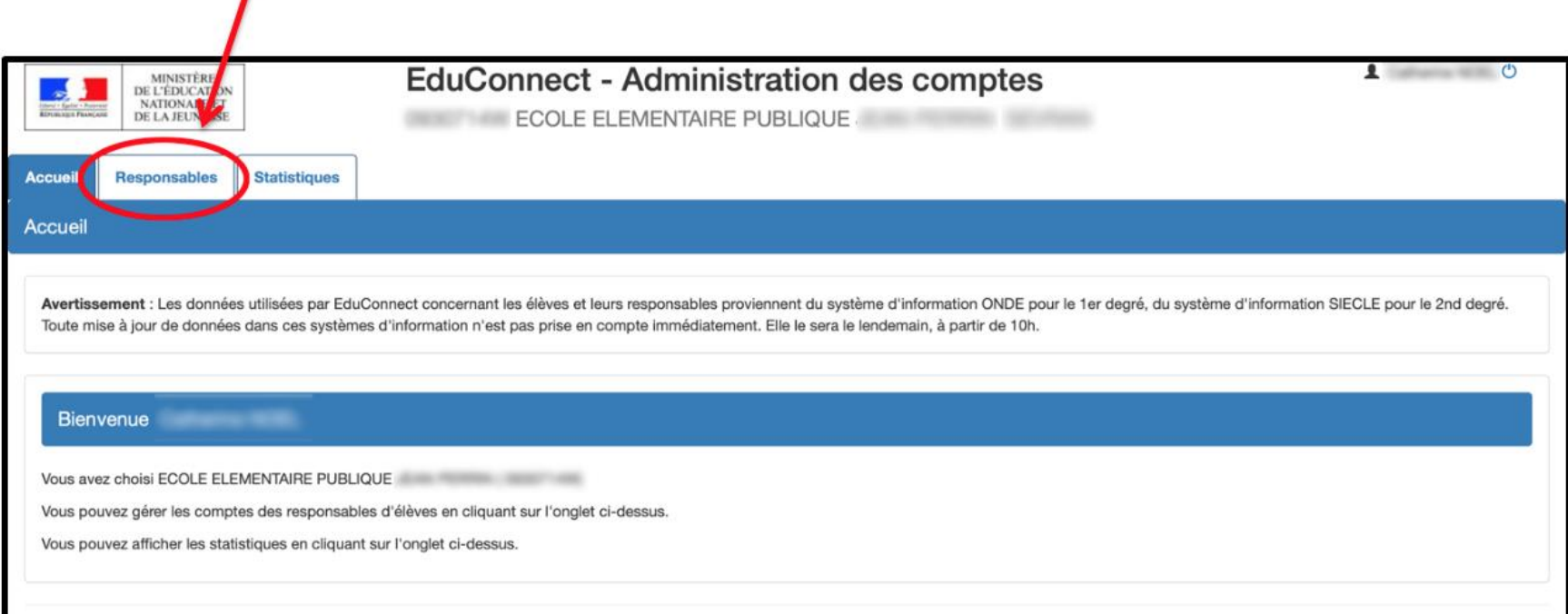

#### Sélectionner une ou plusieurs classes

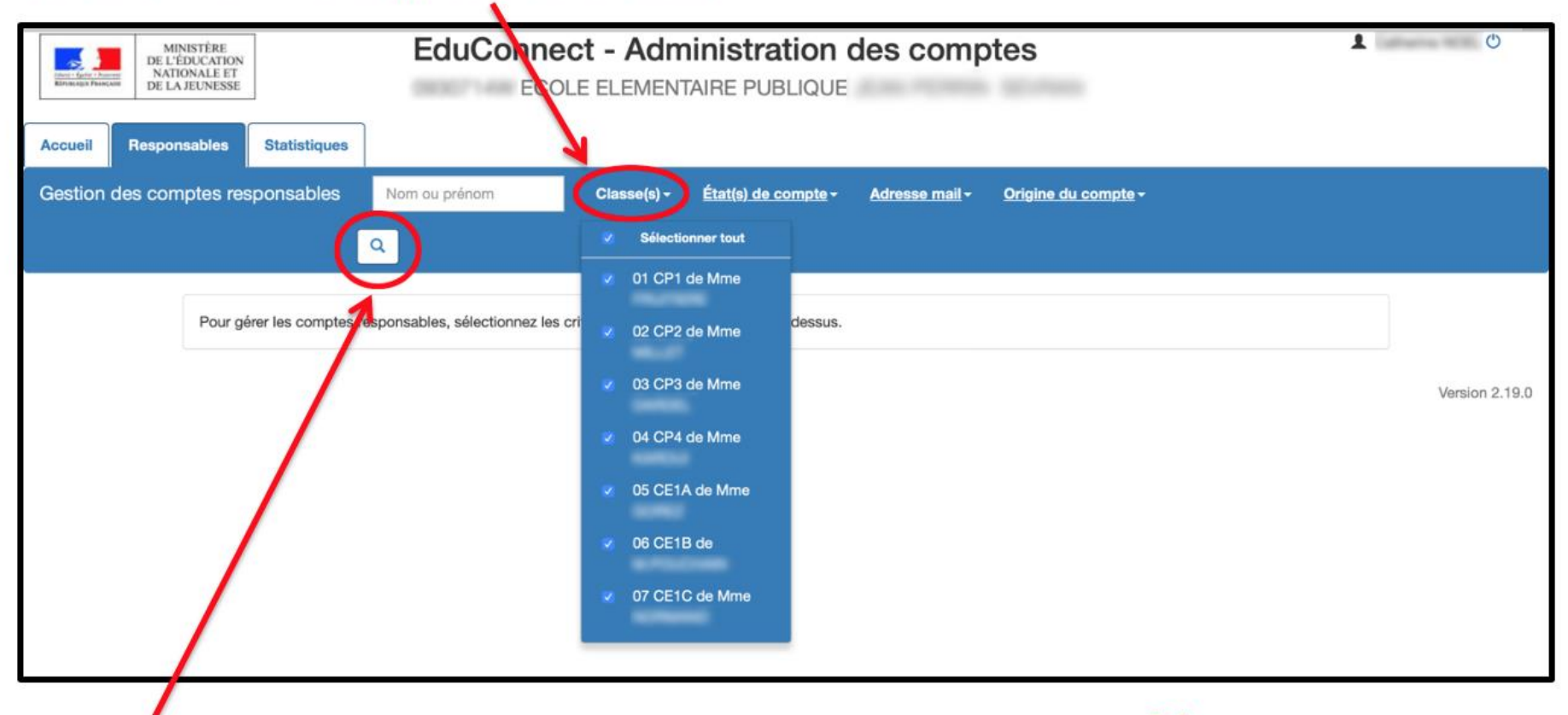

Cliquer sur la loupe pour afficher tous les responsables des élèves

 $\prime$ 

#### Cocher pour sélectionner tous les responsables des élèves

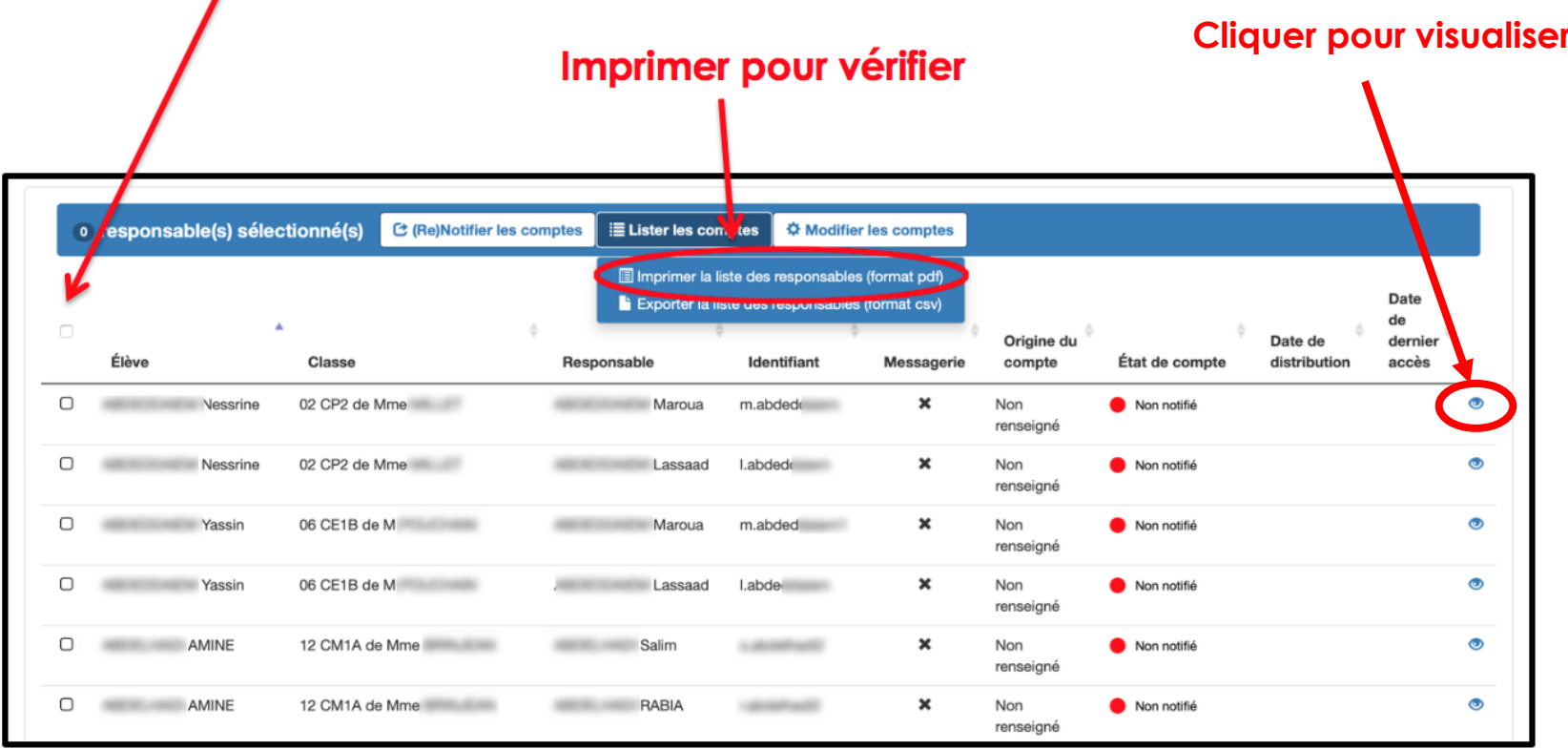

### **Visualisation d'un compte**

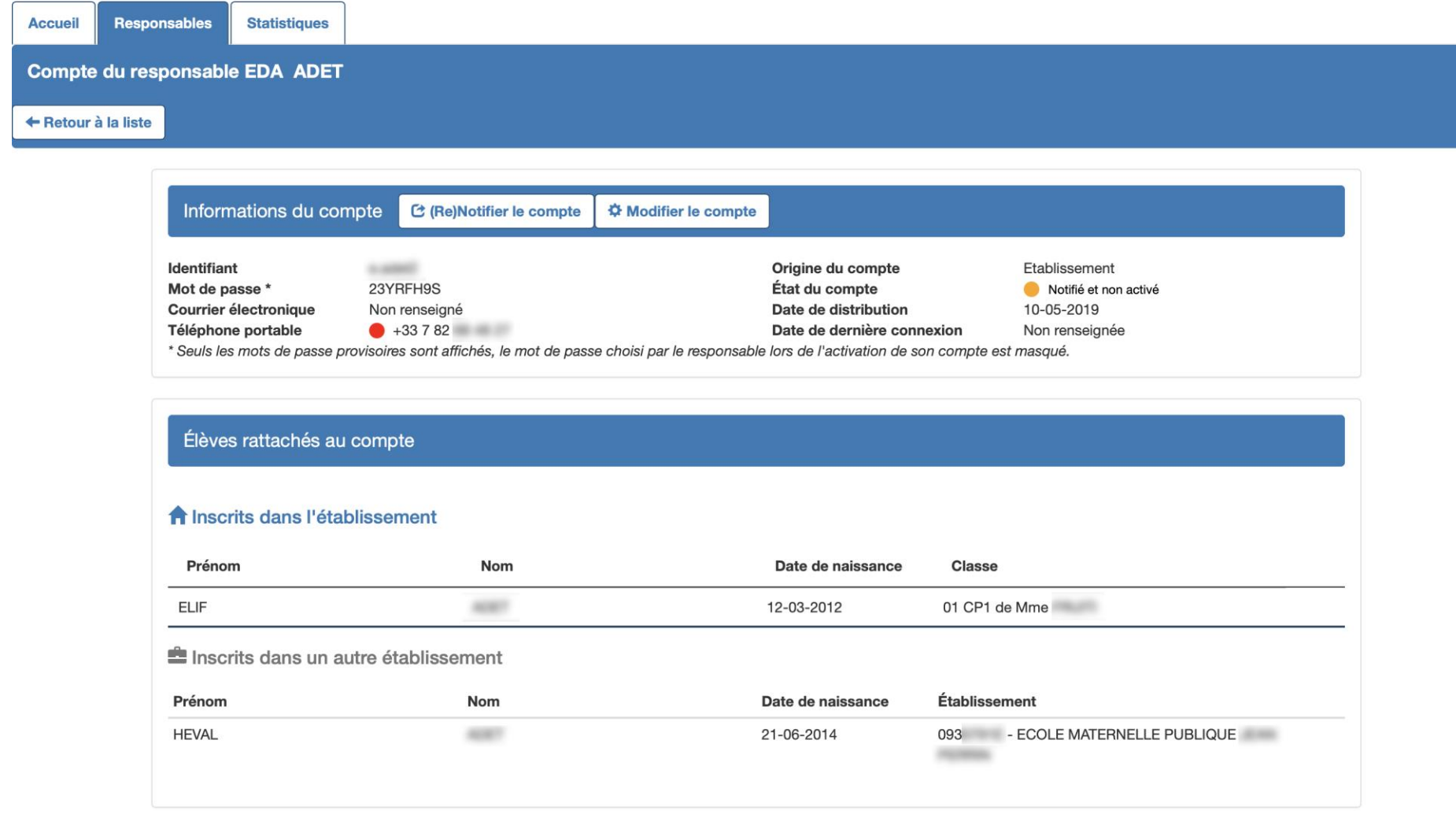

### (Re)Notifier les comptes - par feuilles individuelles imprimables

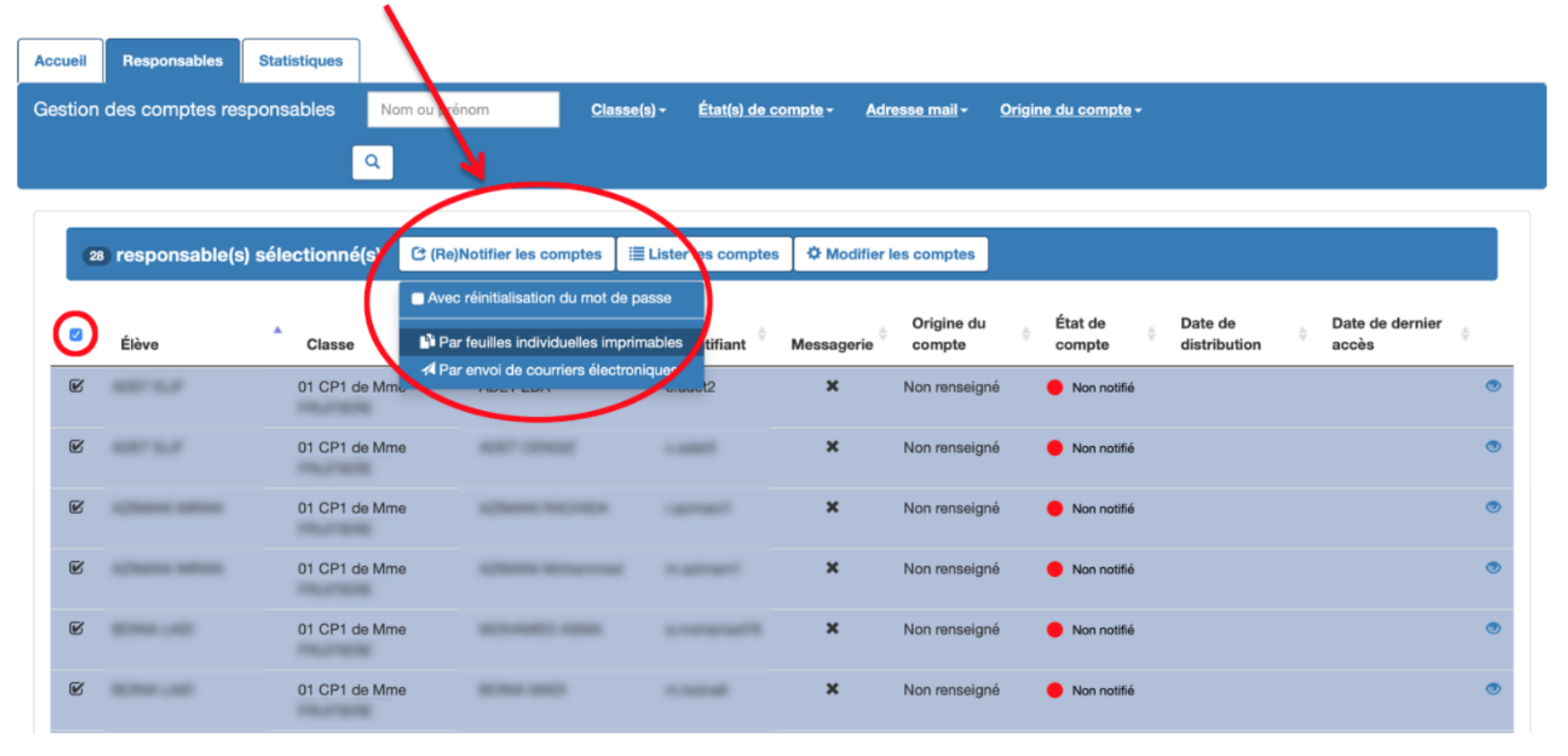

#### Télécharger le courrier au format PDF

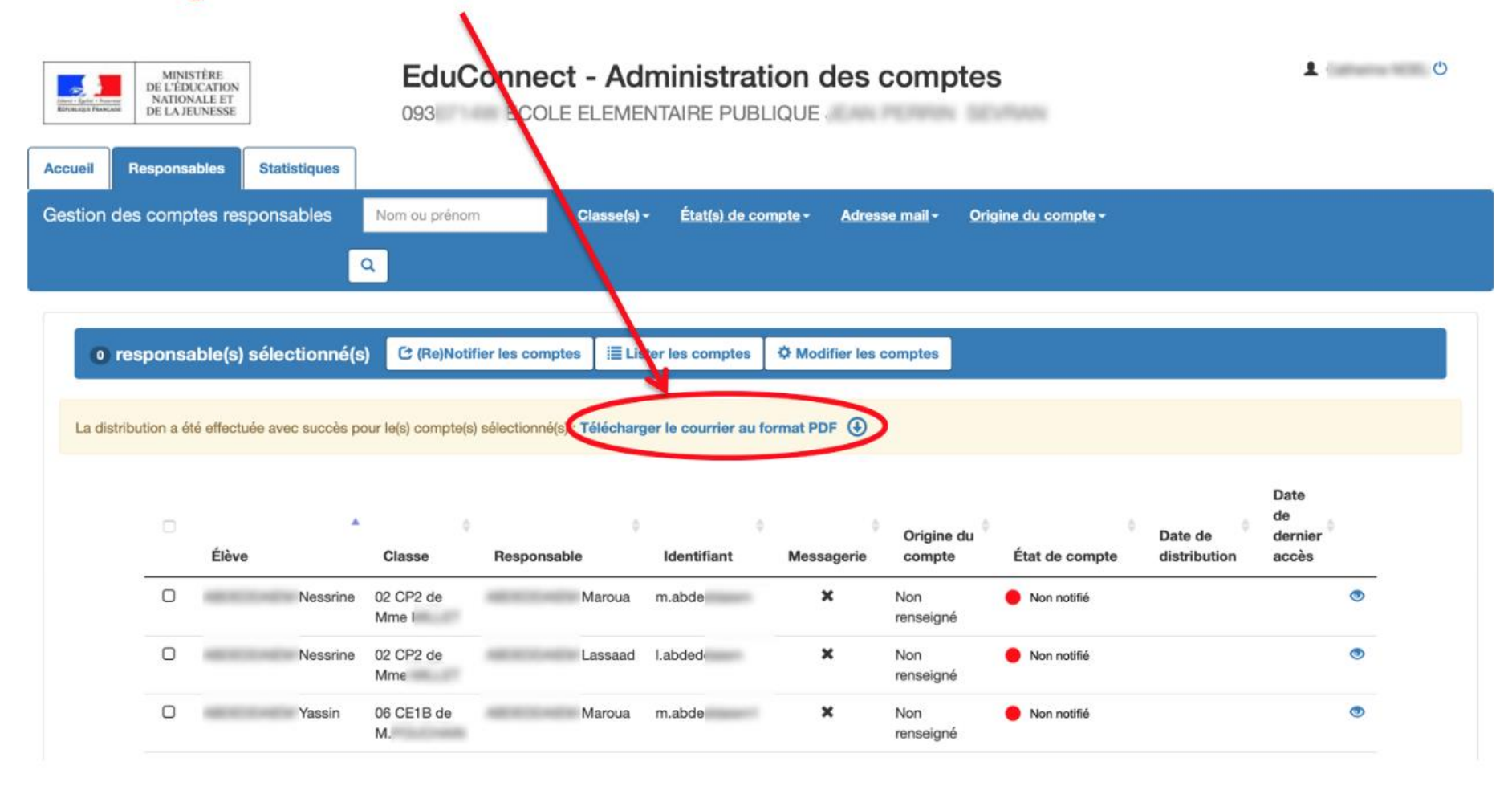

### Le PDF généré est un document qui contient autant de pages que de responsables légaux sélectionnés.

A l'attention de EDA

Mise à disposition de services en ligne pour suivre la scolarité de votre enfant

L'établissement ECOLE ELEMENTAIRE PUBLIQUE JEAN PERRIN met à la disposition des parents d'élèves un ensemble de services pédagogiques et administratifs, accessibles à l'adresse internet suivante :

https://educonnect.education.gouv.fr

#### En ce qui concerne votre compte d'accès :

Vous trouverez ci-dessous l'identifiant et le mot de passe de votre compte internet pour accéder aux services proposés pour :

- HEVAL
- $-ELIF$

Identifiant : e.ade Mot de passe \*: 23Yl 9S \* Mot de passe provisoire, à modifier lors de la première connexion

#### La directrice ou le directeur d'établissement.

Activez votre compte responsable en 2 étapes : Pour accéder aux services une adresse de messagerie est indispensable.

Etape 1 : à la première connexion, vous devrez saisir le mot de passe provisoire ci-dessus, et vérifier votre adresse de messagerie.

Etape 2 : un courriel contenant un lien d'activation vous sera envoyé, sur lequel il faut absolument cliquer afin d'activer votre compte.

NB: Si vous ne recevez pas de courriel, vérifiez qu'il n'a pas été classé comme "spam" ou connectez-vous à nouveau pour modifier votre adresse de messagerie.

En cas de problème, vous trouverez toutes les informations nécessaires à cette adresse : https://educonnect.education.gouv.fr/educt-aide/contacts/

Si la base élève est saine, un parent a un code pour tous ses enfants.

#### A imprimer et à coller dans le cahier de ligison de l'élève.

Il est possible d'imprimer 2 pages par feuille.

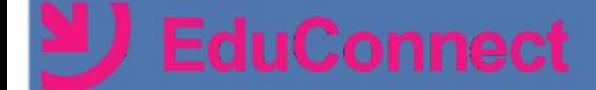

# **ASSISTANCE DIRECTEURS**

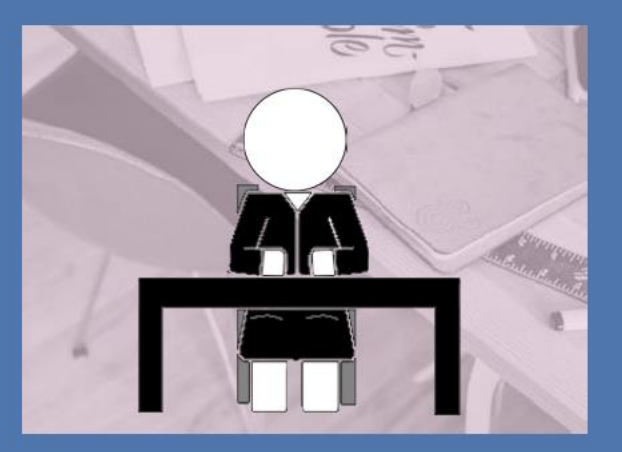

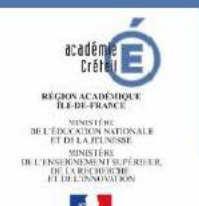

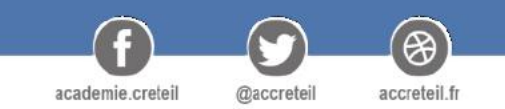

# **FICHES PRATIQUES / VADÉMÉCUM**

### Une seule page pour documenter un sujet

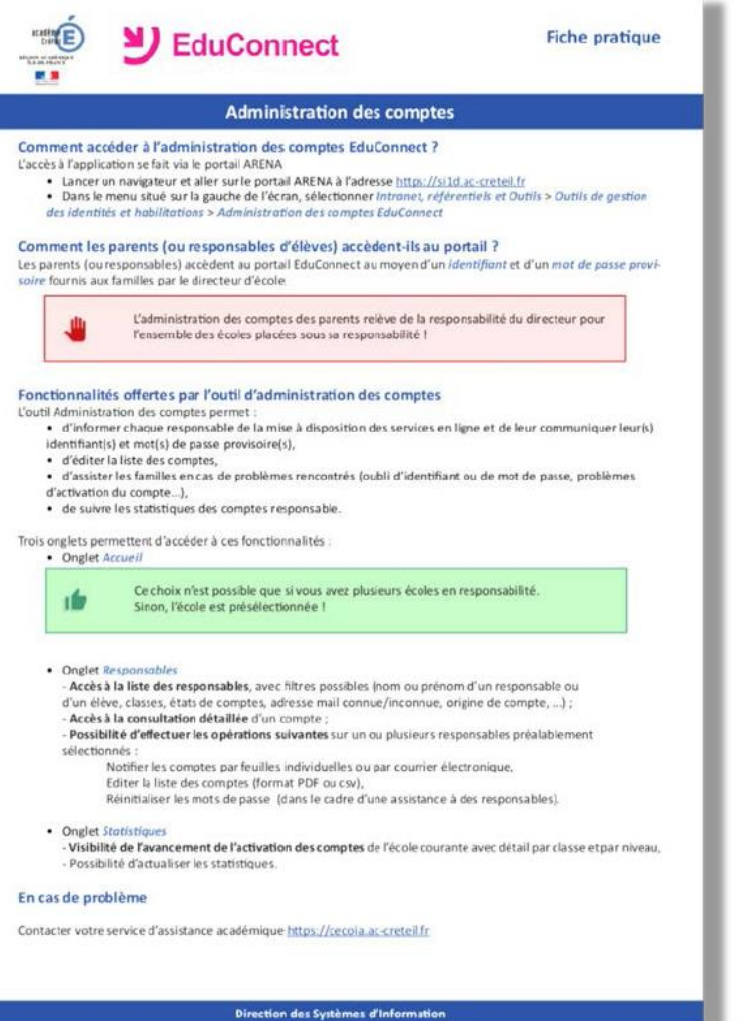

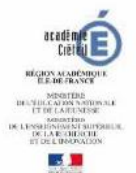

W

accreteil.fr

@accreteil

academie creteil

# **DIRECTEURS** Ressources à disposition pour assister les parents

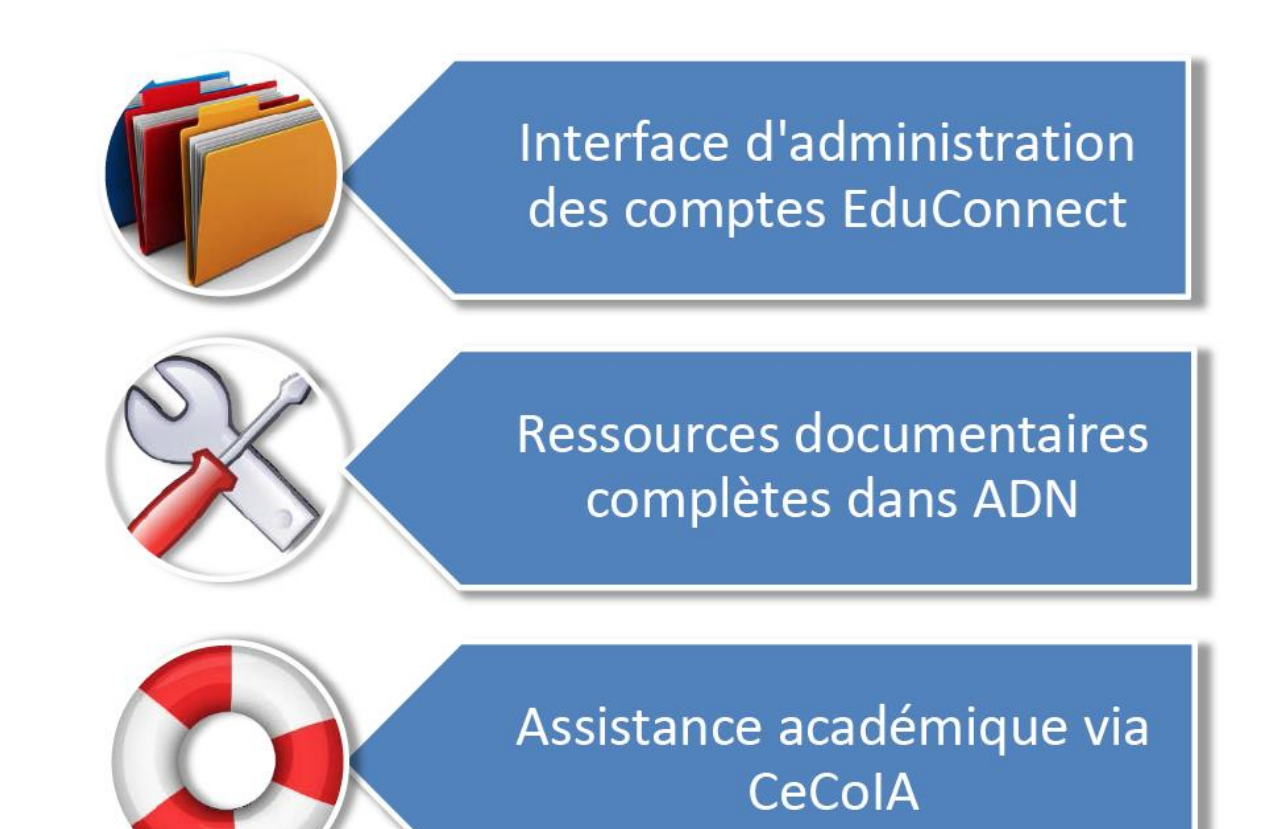

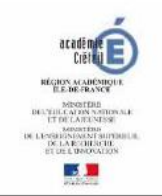

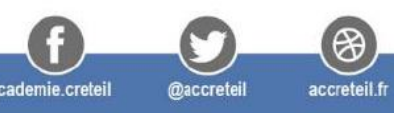

Recherche...

### **NIDE & DOCUMENTATION NUMERIQUES**

#### **APPLICATIONS MOBILITÉ** SÉCURITÉ SERVEURS **OUTILS POSTE DE TRAVAIL ACCUEIL** EduConnect - Guide rapide de l'utilisateur - Administration des Financières et comptables comptes Médico-sociales Détails  $\ddot{\theta}$  -Mis à jour : 3 avril 2019 Ressources humaines Scolarité I. Queiques rappels Téléservices 1. Fonctionnement de l'administration des comptes a. Description des cycles de vie des comptes activés via franceconnect b. Description des cycles de vie des comptes créés par les responsables eux-mêmes c. Pour les comptes distribués par le directeur d'école 2. Provenance des données 3. Disponibilité des domées Il. Les actions les plus courantes des directeurs 1. Quand notifier en masse les comptes responsable de votre école?

a. Lors de la rentrée scolaire

1. Choisir l'établissement à administrer. 2. Liste des responsables

a. Editer la liste des comptes responsables b. Réinitialiser les mots de passe 2. Gestion individuelle d'un compte a. Présentation de la page

b. En cours d'année, pour les nouveaux arrivés dans l'école c. Suite à la notification en masse ou unitaire d. Avant l'échéance des 3 mois après la notification

b. Réinitialiser le mot de passe ou renvoyer un courriel d'activation

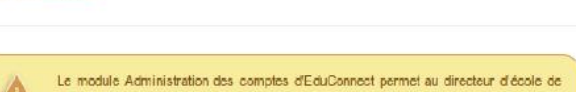

gérer les comptes d'accès aux services en ligne des responsables légaux d'élèves.

#### I. Quelques rappels

3. Onglet Statistiques

III, Accueil

#### 1. Fonctionnement de l'administration des comptes

Cet outil permet aux directeurs d'écoles de gèrer les comptes d'accès aux services en ligne des responsables légaux d'élèves et notamment :

· de notifier les comptes en communiquant pour chacun un identifiant et un mot de passe.

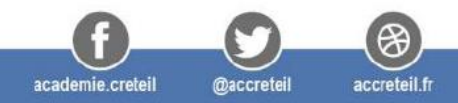

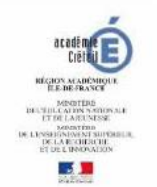

académie Crél

Région académique ÎLE-DE-FRANCE

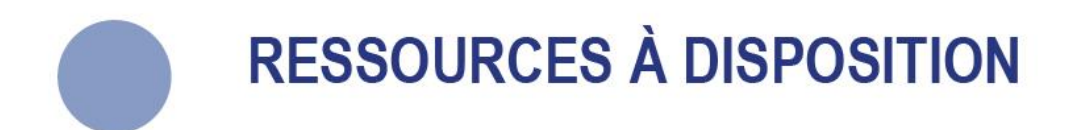

#### Les documents suivants sont mis à disposition:

- ✔ Support de la présentation
- $\checkmark$  "Flyer" Directeurs (v3)
- ✓ "Flyer" Parents à joindre avec les notifications publipostées par les directeurs
- ✔ Support d'accompagnement des directeurs: "Cas courants d'assistance Directeurs"

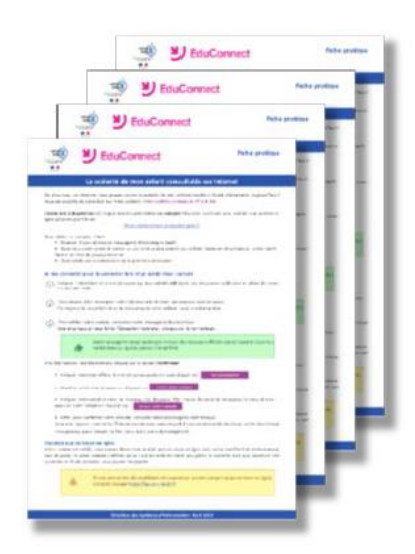

L'ensemble de ces documents sera disponible en téléchargement sur  $\bigwedge \bigcup \bigwedge$  (https://adn.ac-creteil.fr)

![](_page_15_Picture_8.jpeg)

![](_page_15_Picture_9.jpeg)

![](_page_16_Picture_0.jpeg)

# **ASSISTANCE GRAND PUBLIC**

![](_page_16_Picture_2.jpeg)

![](_page_16_Picture_3.jpeg)

![](_page_16_Picture_4.jpeg)

# **FICHES PRATIQUES / FLYER**

#### Une seule page pour documenter un sujet ou informer les parents

![](_page_17_Picture_20.jpeg)

![](_page_17_Picture_3.jpeg)

![](_page_17_Picture_6.jpeg)

**@accreteil** 

![](_page_18_Figure_0.jpeg)

![](_page_19_Picture_0.jpeg)

Académie de Créteil - Région académique Île-de-France - Da - Mentions légales **ASSISTANCE EDUCONNECT 1.2.0** 

![](_page_19_Picture_2.jpeg)

#### Formuler une demande d'assistance

![](_page_20_Picture_4.jpeg)